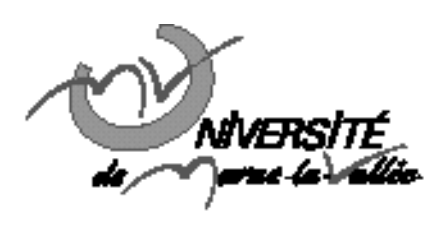

## TD n°2 : Programmation graphique : le début Informatique Master 2<sup>ère</sup> année

## **Exercice 1**

- 1. Créer une fenêtre dont la hauteur, la largueur et le titre sont demandés à l'utilisateur
- 2. Les méthodes getX et getY de MouseEvent fournissent les coordonnées du curseur de la souris. Afficher les coordonnées du curseur de la souris lors d'un clic dans la fenêtre précédemment crée.
- 3. Ajouter un bouton à la fenêtre précédente
- 4. Modifier le programme précédent pour que chaque fois que l'utilisateur presse le bouton créé à la question 3, un nouveau bouton apparaisse.
- 5. *Facutatif* : Créer un bouton permettant de supprimer un bouton

## **Exercice 2**

On souhaite afficher en permanence dans un champ de texte non éditable le contenu d'un autre champ de texte.

- 1. Créer une fenêtre intitulée miroir
- 2. Dans cette fenêtre, ajouter deux champs de texte. On utilisera la classe JTextField.
- 3. L'interface DocumentListener comporte 3 méthodes d'en tête :

public void insertUpdate(DocumentEvent e) ;

public void removeUpdate(DocumentEvent e) ;

public void changeUpdate(DocumentEvent e) ;

A l'aide d'un écouteur, réaliser un programme qui transcrive dans le champs de texte non éditable le contenu du champ de texte éditable.